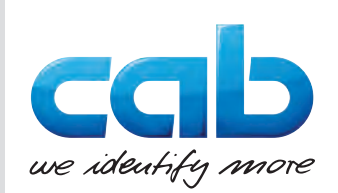

Instrukcja obsługi

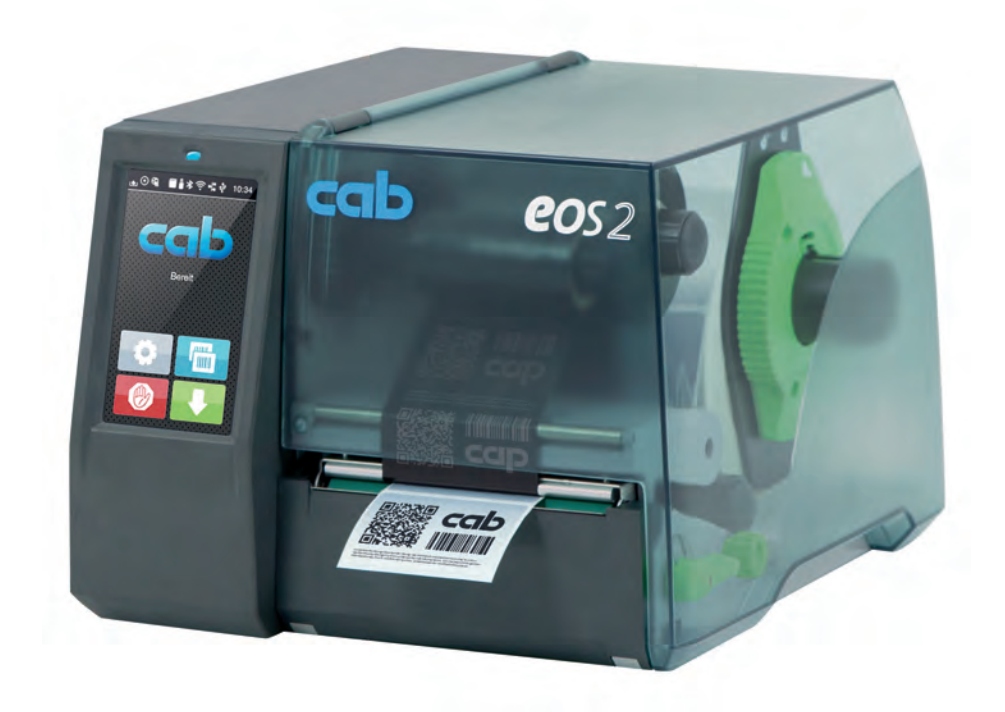

Drukarka etykiet

# EOS2 / EOS5

**MADE IN GERMANY**

#### **2 2 Instrukcja obsługi następujących produktów**

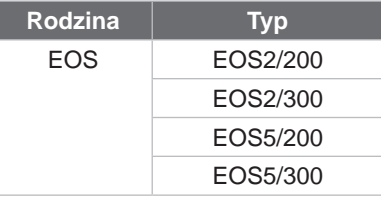

#### **Wydanie:** 05.2024 - **Nr art.** 9003313

#### **Prawa autorskie**

Niniejsza dokumentacja wraz z tłumaczeniami stanowi własność cab Produkttechnik GmbH & Co KG.

Reprodukowanie, przetwarzanie, powielanie lub rozpowszechnianie w całości lub we fragmentach do celów innych niż postępowanie zgodnie z pierwotnym przeznaczeniem wymaga pisemnej zgody firmy cab.

#### **Znaki towarowe**

Windows jest zastrzeżonym znakiem towarowym Microsoft Corporation.

cab wykorzystuje w swoich produktach oprogramowanie bezpłatne oraz Open Source. Więcej informacji znajduje się na stronie [www.cab.de/opensource](http://www.cab.de/opensource).

#### **Redakcja**

Wszelkie pytania lub sugestie należy kierować na adres cab Produkttechnik GmbH & Co KG w Niemczech.

#### **Aktualność**

Ciągły rozwój urządzeń może spowodować wystąpienie rozbieżności między dokumentacją a urządzeniem. Aktualne wydanie znajduje się zawsze na stronie www.cab.de.

**Warunki transakcji**

Dostawy i usługi realizowane są zgodnie z ogólnymi warunkami sprzedaży firmy cab.

Niemcy **cab Produkttechnik GmbH & Co KG** Karlsruhe Tel. +49 721 6626 0 *[www.cab.de](http://www.cab.de)*

Francja **cab Technologies S.à.r.l.** Niedermodern Tel. +33 388 722501 *[www.cab.de/fr](http://www.cab.de/fr)*

USA **cab Technology, Inc.** Chelmsford, MA Tel. +1 978 250 8321 *[www.cab.de/us](http://www.cab.de/us)*

Meksyk **cab Technology, Inc.** Juárez Tel. +52 656 682 4301 *[www.cab.de/es](http://www.cab.de/es)*

**Taiwan cab Technology Co., Ltd. Taipei** Tel. +886 (02) 8227 3966 *[www.cab.de/tw](http://www.cab.de/tw)*

**Chiny cab (Shanghai) Trading Co., Ltd.** Shanghai Tel. +86 (021) 6236 3161 *[www.cab.de/cn](http://www.cab.de/cn)*

Singapur **cab Singapore Pte. Ltd.** Singapore Tel. +65 6931 9099 *[www.cab.de/e](http://www.cab.de/en)n*

Południowej Afryki **cab Technology (Pty) Ltd.** Randburg Tel. +27 11 886 3580 *[www.cab.de/za](http://www.cab.de/za)*

# Spis treści

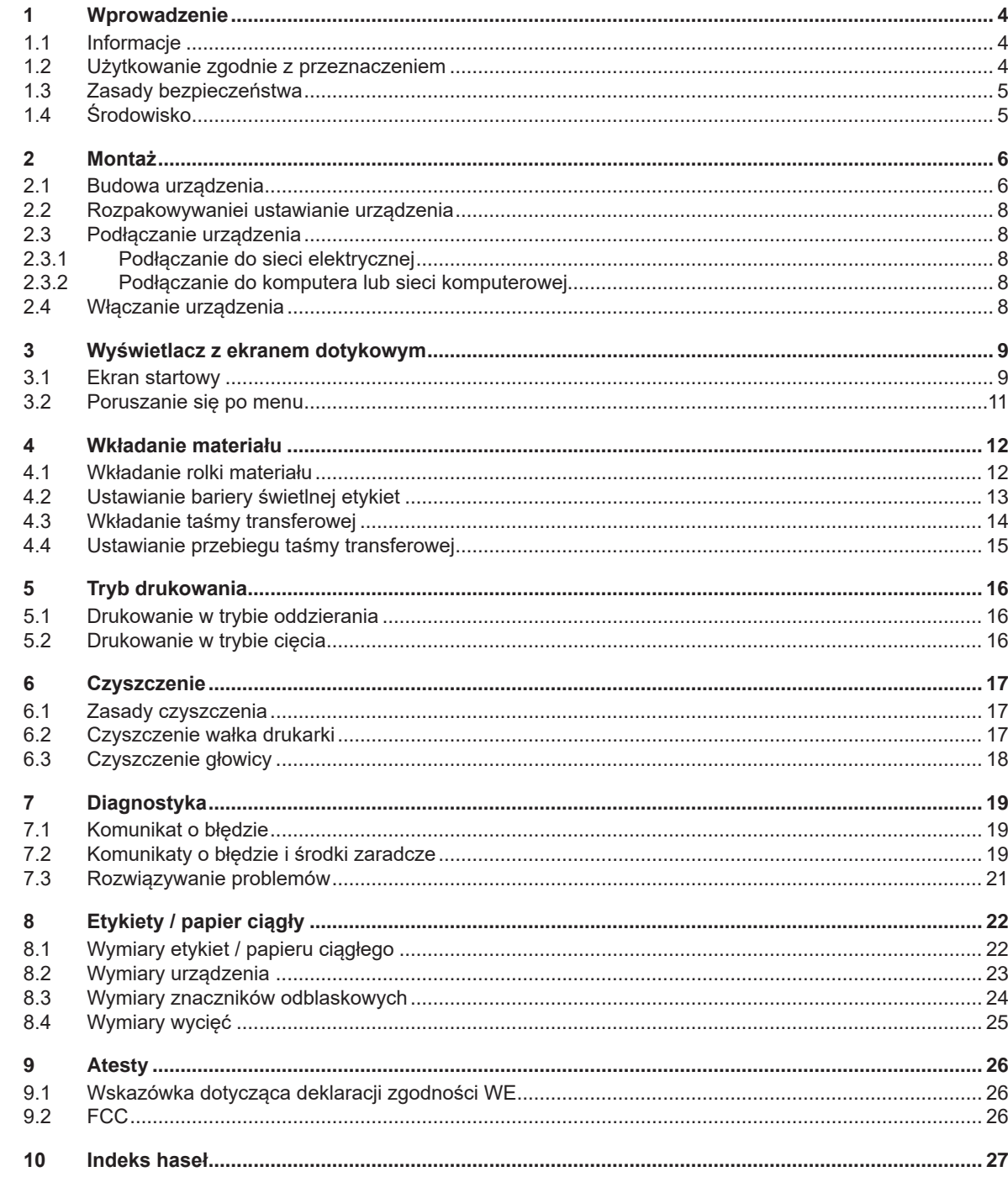

#### <span id="page-3-0"></span>**4 1 Wprowadzenie 4**

#### **1.1 Informacje**

<span id="page-3-1"></span>Szczególnie ważne informacje oznakowane są w niniejszej dokumentacji w następujący sposób:

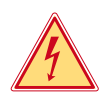

#### **Niebezpieczeństwo!**

**Zwraca uwagę na występowanie wyjątkowo groźnego, bezpośredniego niebezpieczeństwa dla zdrowia lub życia spowodowanego niebezpiecznym napięciem elektrycznym.**

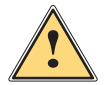

**! Niebezpieczeństwo! Zwraca uwagę na niebezpieczeństwo o wysokim stopniu ryzyka, skutkujące śmiercią lub odniesieniem bardzo poważnych obrażeń, jeśli się go nie uniknie.**

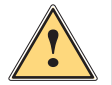

#### **Ostrzeżenie!**

**Zwraca uwagę na zagrożenie o średnim stopniu ryzyka, mogące skutkować śmiercią lub odniesieniem bardzo poważnych obrażeń, jeśli się go nie uniknie.**

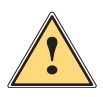

#### **Ostrożnie!**

**Zwraca uwagę na zagrożenie o niskim stopniu ryzyka, mogące skutkować odniesieniem lżejszych lub średnich obrażeń, jeśli się go nie uniknie.**

#### **! Uwaga!**

Środowisko!

**Zwraca uwagę na ewentualne szkody rzeczowe lub utratę jakości.**

#### **i Informacja!**

**Porady służące ułatwieniu pracy lub zaznaczenie ważnych czynności.**

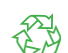

Wskazówki dotyczące ochrony środowiska.

- **Instrukcja postępowania.**
- Odsyłacz do rozdziału, pozycji, numeru ilustracji lub dokumentu.
- Opcja (akcesoria, urządzenie zewnętrzne, wyposażenie specjalne).

*Godzina* Komunikat na wyświetlaczu.

#### **1.2 Użytkowanie zgodnie z przeznaczeniem**

- Urządzenie wyprodukowane zostało zgodnie z bieżącym stanem techniki i powszechnie uznanymi regułami bezpieczeństwa technicznego. Mimo to podczas jego użytkowania mogą powstać zagrożenia skutkujące utratą życia, obrażeniami ciała lub zniszczeniem urządzenia bądź innego mienia.
- Urządzenie może być użytkowane wyłącznie w nienagannym stanie technicznym oraz zgodnie z przeznaczeniem i ze świadomością zasad bezpieczeństwa i zagrożeń z uwzględnieniem niniejszej instrukcji obsługi.
- Urządzenie przeznaczone jest wyłącznie do tworzenia nadruków na odpowiednich materiałach. Użytkowanie innego rodzaju lub wykraczające poza ten zakres uznawane jest za niezgodne z przeznaczeniem. Producent/ dostawca nie ponosi żadnej odpowiedzialności za szkody powstałe wskutek niezgodnego z przeznaczeniem zastosowania; ryzyko ponosi wyłącznie użytkownik.
- Do zastosowania zgodnego z przeznaczeniem należy także przestrzeganie niniejszej instrukcji obsługi.

#### <span id="page-4-0"></span>**[1 Wprowadzenie](#page-3-1) 5**

#### **1.3 Zasady bezpieczeństwa**

- Urządzenie przystosowane jest do zasilania z sieci elektrycznej o napięciu zmiennym od 100 V do 240 V. Może być podłączane wyłącznie do gniazd wtykowych ze stykiem przewodu ochronnego.
- Do urządzenia można podłączać tylko urządzenia przewodzące napięcie bardzo niskie z uziemieniem roboczym (PELV).
- Przed podłączeniem lub odłączeniem wyłączyć wszystkie urządzenia znajdujące się w systemie (komputer, drukarka, akcesoria).
- Urządzenie może być użytkowane tylko w suchym miejscu i nie może być wystawiane na działanie wilgoci (bryzgi wody, mgiełka itp.).
- Nie użytkować urządzenia w atmosferze wybuchowej.
- Nie użytkować urządzenia w pobliżu przewodów wysokiego napięcia.
- Jeśli urządzenie pracuje z otwartą pokrywą, uważać, aby ubranie, włosy, biżuteria lub podobne przedmioty noszone przez osoby nie zaczepiły się o otwarte, wirujące elementy.
- Urządzenie lub jego elementy mogą się rozgrzać w trakcie drukowania. Podczas pracy nie należy ich dotykać i przed zmianą materiału lub wymontowaniem poczekać aż ostygnie.
- Niebezpieczeństwo zmiażdżenia podczas zamykania pokrywy. Podczas zamykania pokrywy trzymać ją zawsze od zewnątrz i nie trzymać palców w zasięgu ruchu pokrywy.
- Wykonywać tylko operacje opisane w niniejszej instrukcji obsługi. Inne prace mogą być wykonywane wyłącznie przez osoby przeszkolone lub serwis.
- Nieumiejętne ingerowanie w podzespoły elektroniczne i ich oprogramowanie może być przyczyną wadliwego działania.
- Także inne niedozwolone prace lub modyfikacje urządzenia mogą zagrażać bezpieczeństwu użytkowania.
- Wykonanie prac serwisowych zlecać zawsze autoryzowanemu serwisowi, który dysponuje niezbędną wiedzą i narzędziami koniecznymi do wykonania danej pracy.
- Naklejek ze znakami ostrzegawczymi nie wolno usuwać, ponieważ zagrożenia mogłyby być wtedy niewidoczne.
- Maksymalny poziom ciśnienia akustycznego emisji hałasu LpA wynosi poniżej 70 dB(A).

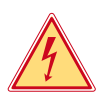

#### **Niebezpieczeństwo!**

**Zagrożenie życia spowodowane obecnością napięcia elektrycznego.**

X **Nie otwierać obudowy urządzenia.**

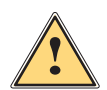

# **Ostrzeżenie!**

**Urządzenie to jest urządzeniem klasy A. W środowisku mieszkalnym może ono powodować zakłócenia radioelektryczne. W takich przypadkach można żądać od jego użytkownika zastosowania odpowiednich środków zaradczych.**

# **1.4 Środowisko**

Zużyte urządzenia zawierają cenne surowce wtórne, które należy oddać do recyklingu.

 $\triangleright$  Nie utylizować razem z odpadami komunalnymi, lecz oddać do specjalistycznego punktu zbiórki.

- Modułowa konstrukcja drukarki ułatwia rozłożenie jej na części składowe.
- $\blacktriangleright$  Elementy oddać do recyklingu.

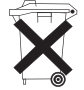

Płytka elektroniczna urządzenia wyposażona jest w baterię litową.

X Należy ją zutylizować, wrzucając do pojemnika na zużyte baterie ustawionego w sklepie lub oddać do publicznego zakładu utylizacji.

- <span id="page-5-0"></span> **2 Montaż 6**
	- **2.1 Budowa urządzenia**

<span id="page-5-1"></span>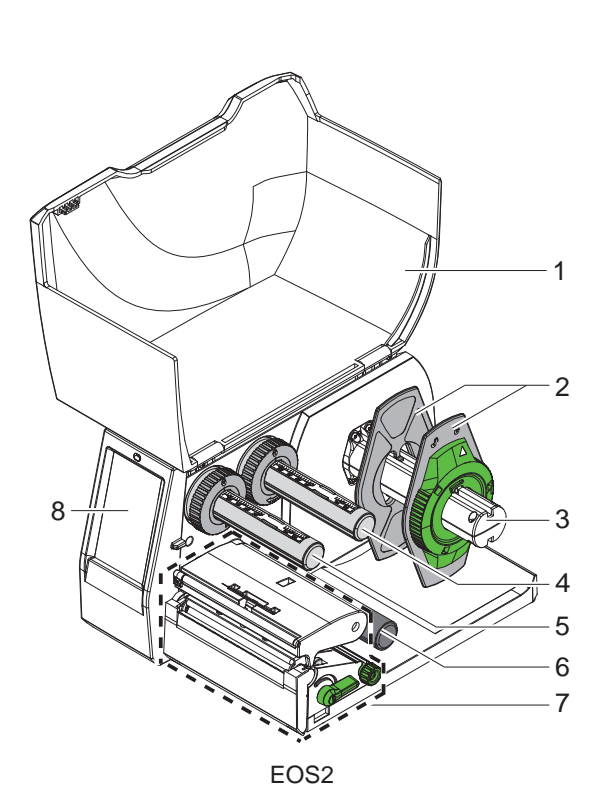

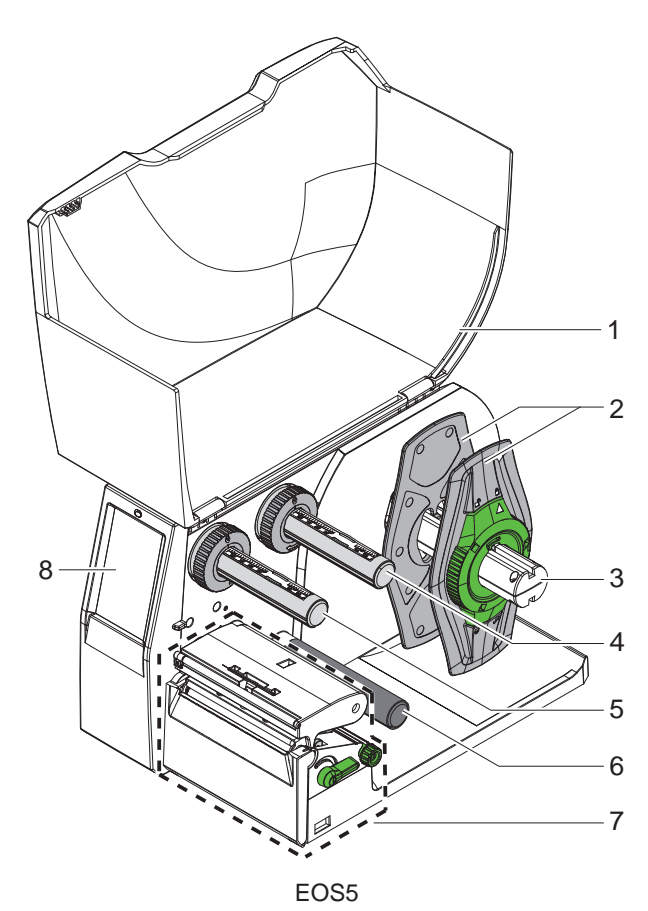

- Pokrywa
- Regulator marginesu
- Uchwyt rolek
- Odwijarka taśmy transferowej
- Nawijarka taśmy transferowej
- 6 Wałek zmiany kierunku
- 7 Mechanizm drukowania
- 8 Wyświetlacz z ekranem dotykowym

Ilustracja 1 Budowa

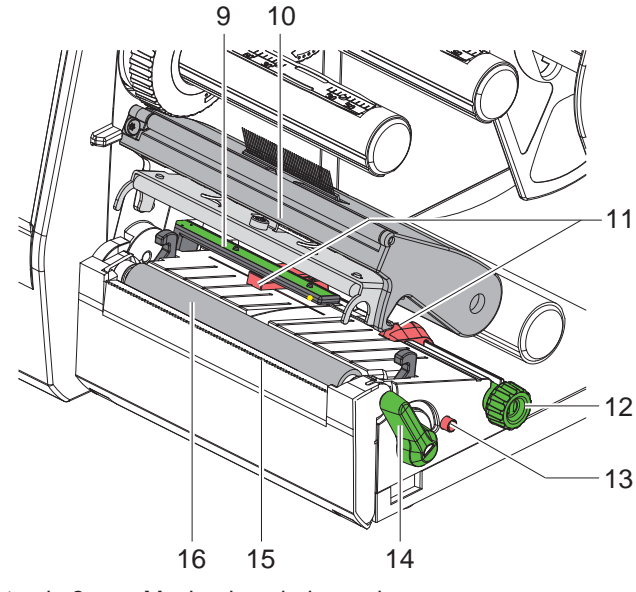

- Bariera świetlna etykiet
- Uchwyt z głowicą drukującą
- Regulator marginesu
- Pokrętło regulatorów marginesów
- Pokrętło regulacji bariery świetlnej etykiet
- Dźwignia do blokowania głowicy drukującej
- Krawędź oddzierająca
- 16 Wałek drukarki

Ilustracja 2 Mechanizm drukowania

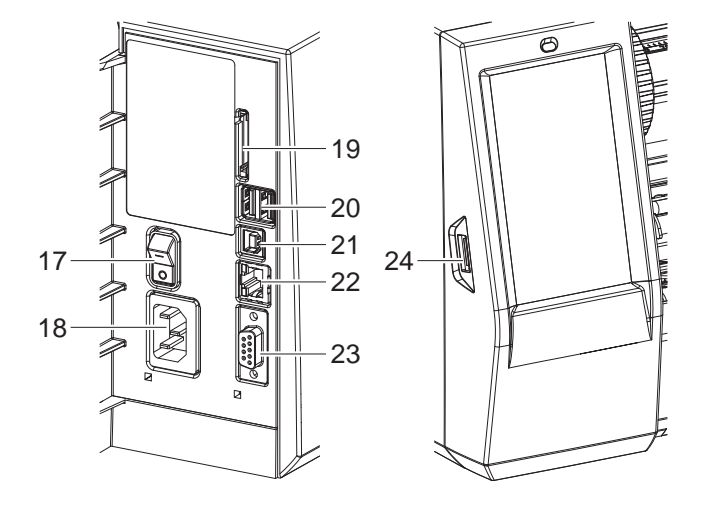

Ilustracja 3 Przyłącza

- 17 Wyłącznik sieciowy
- 18 Gniazdo sieciowe
- Gniazdo karty SD
- 2 interfejsy hosta USB do klawiatury, skanera, pamięci USB, klucza Wi-Fi lub klucza serwisowego
- Szybki interfejs urządzeń USB 2.0
- Ethernet 10/100 Base-T
- Złącze RS-232
- <span id="page-6-0"></span>Interfejs hosta USB do klawiatury, skanera, pamięci USB, klucza Wi-Fi lub klucza serwisowego

#### <span id="page-7-0"></span>**8 [2 Montaż](#page-5-1) 8**

#### **2.2 Rozpakowywaniei ustawianie urządzenia**

- ▶ Wyciągnąć drukarkę etykiet z kartonu.
- ▶ Sprawdzić, czy drukarka etykiet nie uległa uszkodzeniu w trakcie transportu.
- ▶ Ustawić drukarkę etykiet na równym podłożu.
- Usunąć piankowe zabezpieczenia transportowe z obszaru głowicy drukującej.
- ▶ Skontrolować kompletność dostawy.

Zakres dostawy:

- Drukarka etykiet
- Przewód sieciowy
- Przewód USB
- Instrukcja obsługi

#### **i Informacja!**

**Zachować oryginalne opakowanie transportowe na przyszłość.**

### **! Uwaga!**

**Uszkodzenie urządzenia lub materiałów do nadruku wskutek wilgoci.** X **Drukarka etykiet musi być ustawiona w miejscu suchym i osłoniętym przed bryzgami wody.**

#### **2.3 Podłączanie urządzenia**

Seryjnie montowane interfejsy i złącza przedstawione są na rys. [Ilustracja 3](#page-6-0).

#### **2.3.1 Podłączanie do sieci elektrycznej**

Drukarka wyposażona jest w zasilacz uniwersalny. Urządzenie może być zasilane napięciem sieciowym 230 V~/50 Hz lub 115 V~/60 Hz bez żadnych modyfikacji.

- 1. Sprawdzić, czy urządzenie jest wyłączone.
- 2. Włożyć przewód sieciowy w gniazdo sieciowe (18[/Ilustracja 3\)](#page-6-0).
- 3. Włożyć wtyk przewodu sieciowego w uziemione gniazdo elektryczne.

#### **2.3.2 Podłączanie do komputera lub sieci komputerowej**

#### **! Uwaga!**

**Niedostateczne uziemienie lub jego brak może spowodować wadliwe działanie. Wszystkie komputery podłączone do drukarki etykiet, a także przewody łączące muszą być uziemione.**

▶ Połączyć drukarkę etykiet z komputerem lub siecią odpowiednim przewodem.

Szczegółowe procedury konfigurowania poszczególnych interfejsów  $\triangleright$  znajdują się w instrukcji konfigurowania.

### **2.4 Włączanie urządzenia**

Gdy wykonane zostaną wszystkie przyłącza:

▶ Włączyć drukarkę za pomocą wyłącznika sieciowego (17/[Ilustracja 3](#page-6-0)). Drukarka przeprowadzi test systemowy, a następnie na wyświetlaczu wyświetlony zostanie stan systemu *Gotowe*.

#### <span id="page-8-0"></span>**3 Wyświetlacz z ekranem dotykowym 9**

<span id="page-8-1"></span>Użytkownik może obsługiwać drukarkę za pomocą wyświetlacza z ekranem dotykowym, np.:

- Przerywać, kontynuować lub anulować zadania drukowania,
- Ustawiać parametry wydruku, np. moc grzania głowicy drukującej, prędkość druku, konfigurację interfejsów, język i godzinę  $($  Instrukcja konfigurowania),
- Sterować trybem pracy autonomicznej za pomocą karty pamięci ( $\triangleright$  Instrukcja konfigurowania),
- Aktualizować oprogramowanie wbudowane ( $\triangleright$  Instrukcja konfigurowania).

Wieloma funkcjami i ustawieniami można także sterować za pomocą poleceń drukarki w aplikacjach lub poprzez ich bezpośrednie programowanie na komputerze. Szczegóły  $\triangleright$  Instrukcja programowania.

Ustawienia wprowadzone na wyświetlaczu z ekranem dotykowym służą jako ustawienia podstawowe drukarki etykiet.

**i Informacja! Wskazane jest dokonywanie modyfikacji różnych zadań drukowania w oprogramowaniu.**

#### **3.1 Ekran startowy**

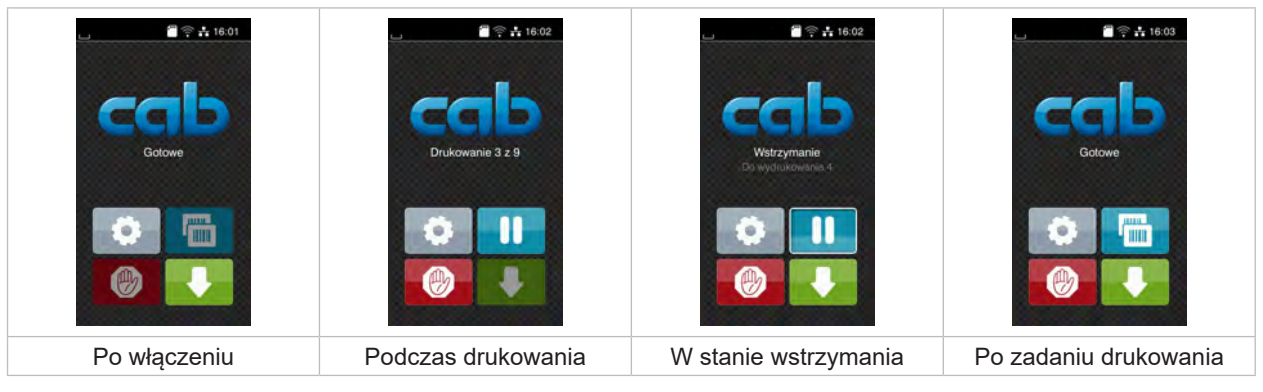

Ilustracja 4 Ekran startowy

Ekran dotykowy reaguje na bezpośrednie naciskanie palcem:

- W celu otwarcia menu lub wybrania opcji należy lekko dotknąć danego symbolu.
- W celu przewinięcia listy należy przesunąć palec po wyświetlaczu w górę lub w dół.

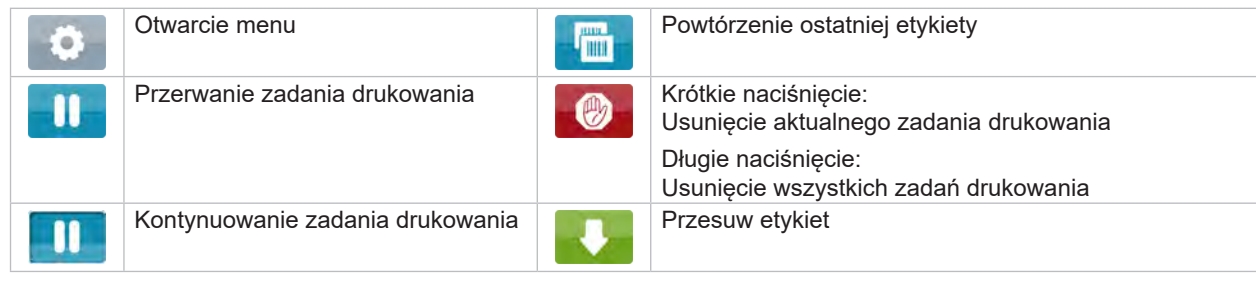

Tabela 1 Przyciski ekranowe na ekranie startowym

**i Informacja!**

**Nieaktywne przyciski ekranowe są przyciemnione.**

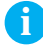

# **10 10 [3 Wyświetlacz z](#page-8-1) ekranem dotykowym**

Zależnie od konfiguracji oprogramowania lub sprzętu ekran startowy może zawierać dodatkowe symbole:

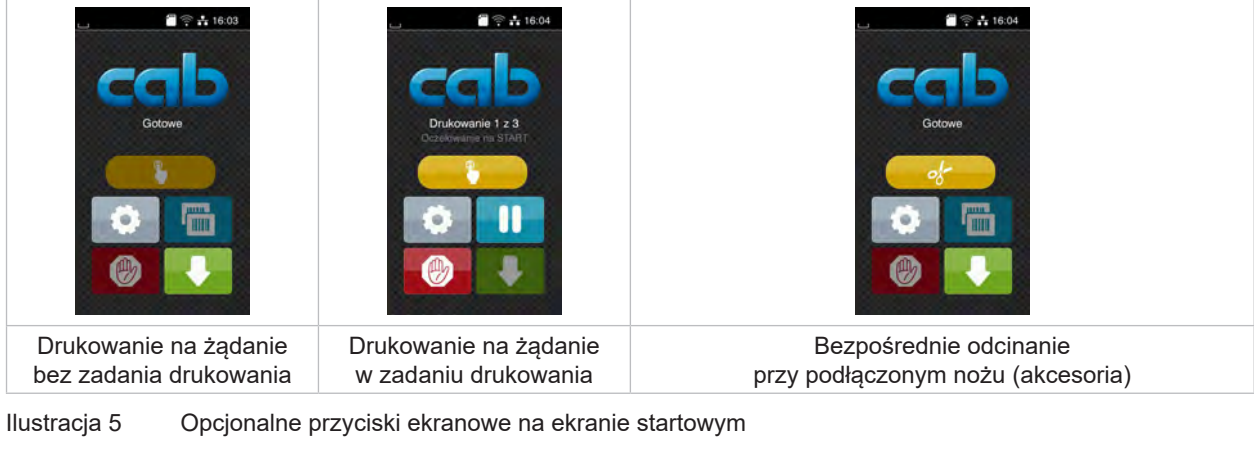

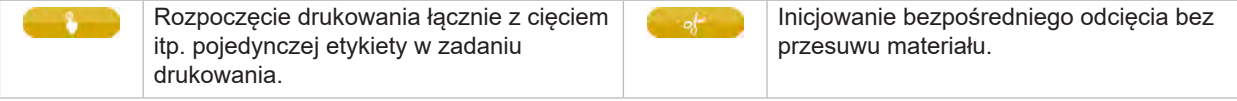

Tabela 2 Opcjonalne przyciski ekranowe na ekranie startowym

Zależnie od konfiguracji, w nagłówku wyświetlane są różne informacje w formie widgetów:

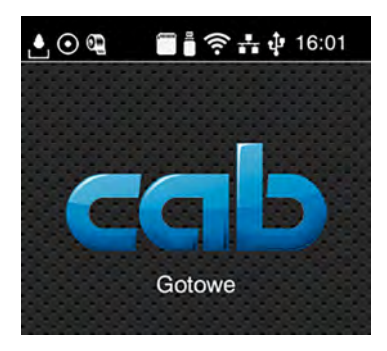

Ilustracja 6 Widgety w nagłówku

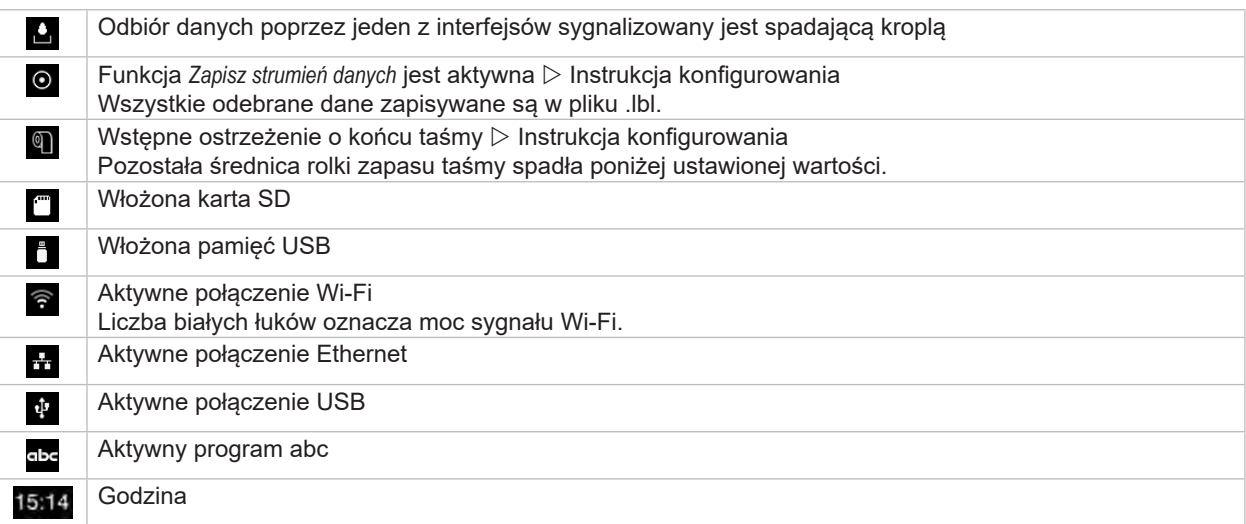

Tabela 3 Widgety na ekranie startowym

#### <span id="page-10-0"></span>**[3 Wyświetlacz z](#page-8-1) ekranem dotykowym**

### **3.2 Poruszanie się po menu**

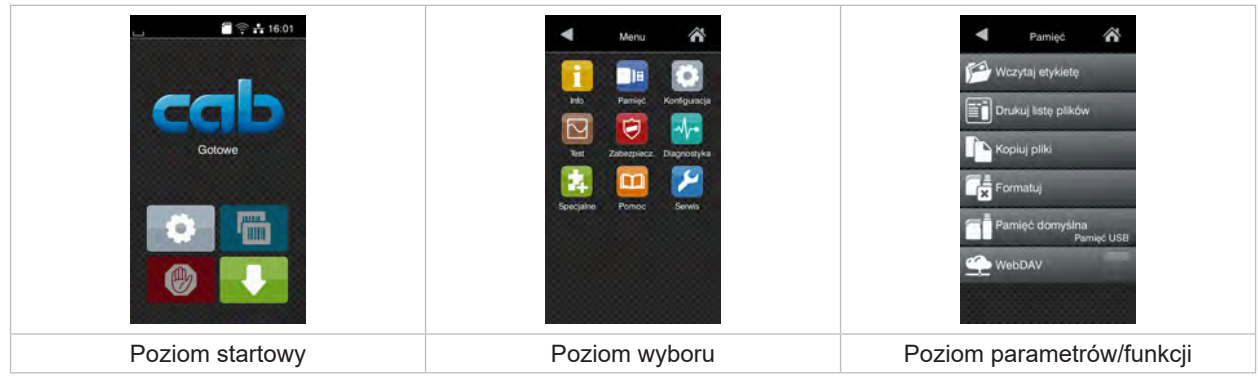

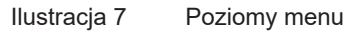

- $\triangleright$  W celu otwarcia menu należy nacisnąć na poziomie startowym.
- $\blacktriangleright$  Wybrać obszar na poziomie wyboru. Poszczególne obszary zawierają jeszcze podrzędne poziomy wyboru. Naciśnięcie przycisku powoduje powrót do poziomu nadrzędnego, a przycisku powrót do poziomu startowego.
- X Kontynuować wybieranie aż do osiągnięcia poziomu parametrów/funkcji.
- X Wybrać funkcję. Drukarka wykona funkcję, wyświetlając w razie potrzeby przygotowawcze okno dialogowe. - lub -

Wybrać parametr. Możliwości ustawień zależą od typu parametru.

| А<br>Wi-Fi<br><b>TO</b> Wi-Fi<br>Polacz z siecia<br>(e) Punkt dostępu<br>cab-gast<br><b>SE DHCP</b><br>$\epsilon$<br>10.20.2.42<br>Maska sieciowa<br>255.255.255.0<br><b>Fill Brama</b> | Drukowanie<br>Predkość druku<br>30 mm/s<br>40 mm/s<br>50 mm/s<br>75 mm/s<br>100 mm/s<br>125 mm/s<br>150 mm/s<br>175 mm/s<br>$200$ mm/s<br>灬 | Drukowanie<br>Moc grzania<br>Predkasé druku<br>100 mm/s<br>Pozycja druku X<br>$0.0$ mm<br>Pozycja druku Y<br>0.0 <sub>mm</sub><br>99.9<br>.99.9 | Godzina<br><b>BB</b> Dala<br>29.02.2021<br>Codzina<br>Godziny<br>11<br>Minuty<br>14<br>$\sim$<br>14<br>Strata czasowa |
|----------------------------------------------------------------------------------------------------|----------------------------------------------------------------------------------------------------|----------------------------------------------------------------------------------------------------|----------------------------------------------------------------------------------------------------|
| Parametry logiczne                                                                                                    | Parametry do wyboru                                                                                                    | Parametry liczbowe                                                                                                    | Data/godzina                                                                                                    |

Ilustracja 8 Przykładowe ustawienia parametrów

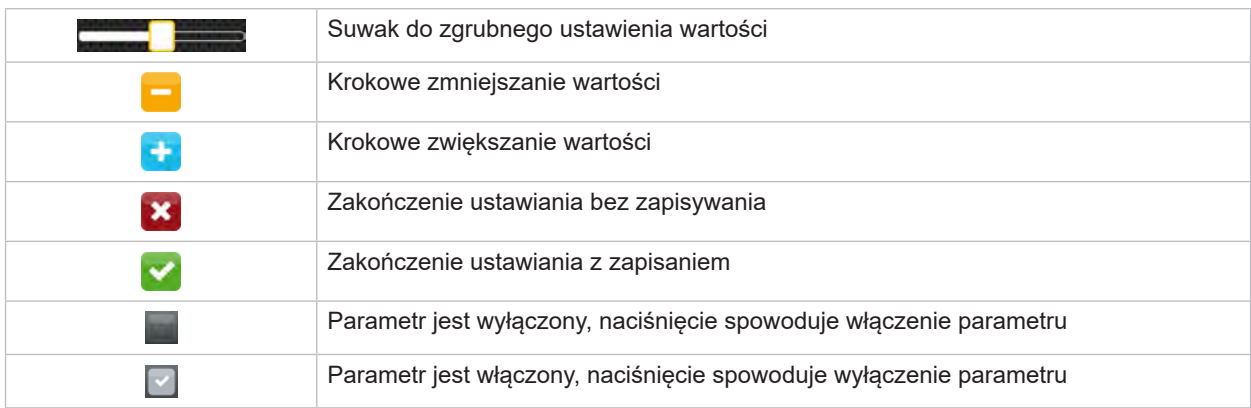

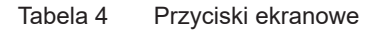

#### <span id="page-11-0"></span>**12 4 Wkładanie materiału 12**

#### **4.1 Wkładanie rolki materiału**

<span id="page-11-1"></span>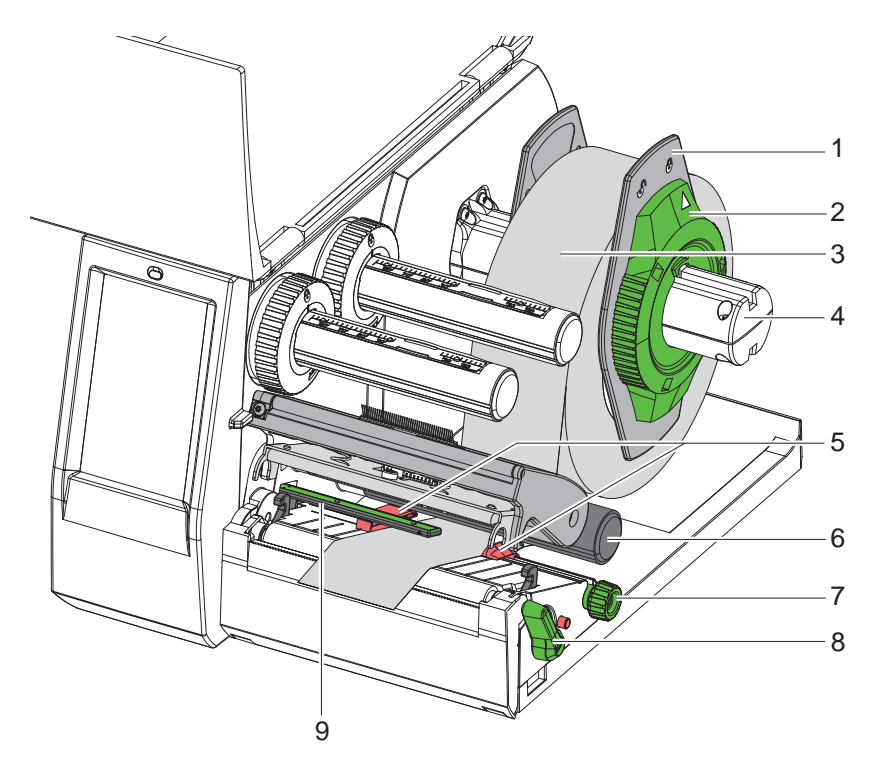

Ilustracja 9 Wkładanie rolki materiału

- 1. Obrócić pierścień nastawczy (2) w kierunku przeciwnym do ruchu wskazówek zegara, aby strzałka wskazywała symbol  $\bigcap$  odblokowany zostanie wtedy regulator marginesu (1).
- 2. Odciągnąć regulator marginesu (1) od uchwytu rolek (4).
- 3. Nasunąć rolkę materiału (3) na uchwyt rolek (4) zadrukowywaną stroną materiału do góry.
- 4. Nałożyć regulatory marginesu (1) na uchwyty rolek (4) i wsunąć na tyle, aby oba regulatory marginesu przylegały do rolki materiału (3) i podczas przesuwania wyczuwalny był wyraźny opór.
- 5. Obrócić pierścień nastawczy (2) zgodnie z ruchem wskazówek zegara, aby strzałka wskazywała symbol  $\hat{F}$ ; regulatory marginesu (1) zostaną wtedy unieruchomione na uchwycie rolek.
- 6. Obrócić dźwignię (8) w kierunku przeciwnym do ruchu wskazówek zegara, aby otworzyć głowicę drukującą.
- 7. Ustawić regulator marginesu (5) za pomocą pokrętła (7) w taki sposób, aby materiał zmieścił się między dwa regulatory.
- 8. Przeprowadzić materiał pod wałkiem zmiany kierunku (6) przez moduł drukowania.

# **! Uwaga!**

#### X **Poprowadzić materiał wzdłużnie pod barierą świetlną etykiet (9).**

- 9. Ustawić regulator marginesu (5) tak, aby materiał prowadzony był bez zacinania się.
- 10. Ustawić barierę świetlną etykiet ( $\triangleright$  [4.2 na stronie 13\)](#page-12-1).
- 11. Docisnąć uchwyt głowicy w dół i obrócić dźwignię (8) w prawo, aby zablokować głowicę drukującą.

#### <span id="page-12-0"></span>**[4 Wkładanie materiału](#page-11-1)**

**4.2 Ustawianie bariery świetlnej etykiet**

**i Informacja! Fabrycznie czujnik etykiet (2) znajduje się pośrodku toru przebiegu papieru.** 

<span id="page-12-1"></span>**Regulacja bariery świetlnej etykiet (1) jest niezbędna tylko przy stosowaniu określonych materiałów:**

**• Materiały ze znacznikami odblaskowymi lub wycięciami poza środkiem**

- **• Materiał wielotaśmowy o parzystej liczbie taśm**
- **• Materiał z etykietami o nieregularnym kształcie**

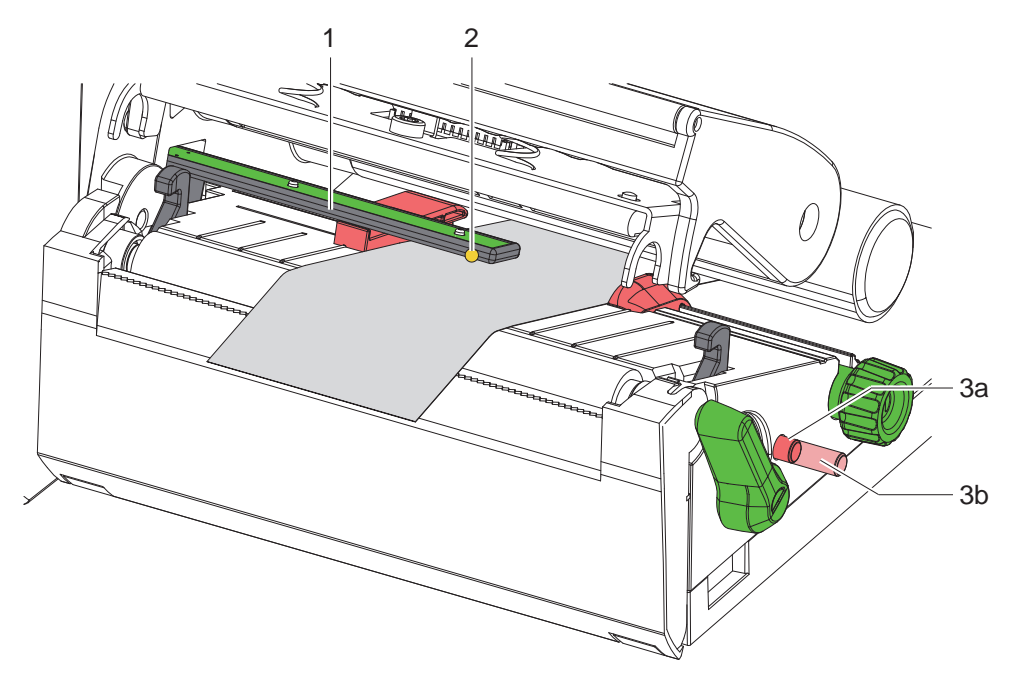

Ilustracja 10 Ustawianie bariery świetlnej etykiet

Pozycja czujnika jest zaznaczona żółtą diodą LED.

- 1. Otworzyć głowicę drukującą.
- 2. Obrócić pokrętło (3) do pozycji regulacji (3b).
- 3. Ustawić barierę świetlną etykiet obracając pokrętło (3) w taki sposób, aby czujnik (2) rejestrował przedni brzeg etykiety, znacznik odblaskowy lub wycięcie.
- 4. Obrócić pokrętło (3) do pozycji podstawowej (3a), ponownie je naciskając.

#### <span id="page-13-0"></span>**14 14 [4 Wkładanie materiału](#page-11-1)**

### **4.3 Wkładanie taśmy transferowej**

**i Informacja! W przypadku bezpośredniego druku termicznego nie wkładać taśmy transferowej, a jeśli ew. jest włożona, to ją wyjąć.**

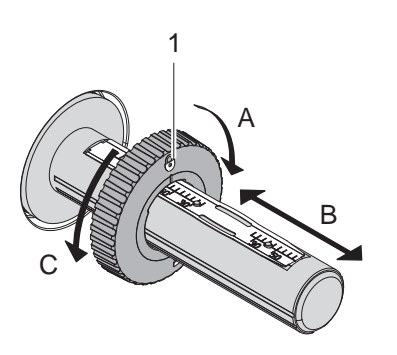

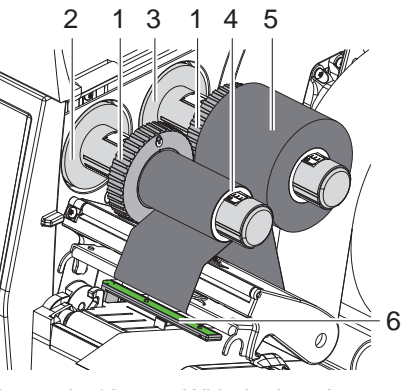

Ilustracja 11 Ustawianie regulatorów marginesów Ilustracja 12 Wkładanie taśmy transferowej

- <span id="page-13-1"></span>1. Przed włożeniem taśmy transferowej oczyścić głowicę drukującą ( $\triangleright$  [6.3 na stronie 18](#page-17-1)).
- 2. Otworzyć głowicę drukującą.
- 3. Ustawić regulator marginesu (1) na odwijarce (3) odpowiednio do szerokości taśmy transferowej [\(Ilustracja 11](#page-13-1)):
- Przytrzymać zwijarkę i odblokować regulator marginesu (1) obracając w kierunku A.
- Przesunąć regulator marginesu (1) w kierunku B i ustawić przy pomocy skali na szerokość taśmy transferowej.
- Przytrzymać zwijarkę i zablokować regulator marginesu (1) obracając w kierunku C.
- 4. Przesunąć rolkę taśmy transferowej (5) do regulatora marginesu (1) na odwijarce (3) tak, aby kolorowa powłoka taśmy podczas odwijania znajdowała się na spodzie.

**i Informacja! Do nawijania taśmy potrzebna jest gilza (4) w przybliżeniu o takiej samej szerokości, jak nowa rolka.** 

- X **Przy wymianie folii transferowej należy wykorzystać pustą gilzę do nawijania.**
- 5. Dopasować pozycję regulatora marginesów na nawijarce do szerokości gilzy (4) i nasunąć gilzę na nawijarkę (2).
- 6. Przeprowadzić taśmę transferową przez mechanizm drukowania w sposób przedstawiony na [Ilustracja 13](#page-13-2).

### **! Uwaga!**

#### X **Przeprowadzić taśmę transferową przez czujnik etykiet (6).**

- 7. Przykleić początek taśmy transferowej centralnie do gilzy taśmy transferowej (4) taśmą klejącą. Pamiętać, że nawijarka taśmy transferowej obraca się w kierunku przeciwnym do ruchu wskazówek zegara.
- 8. Obrócić nawijarkę taśmy transferowej (2) w kierunku przeciwnym do ruchu wskazówek zegara, aby naprężyć taśmę transferową.
- 9. Zamknąć głowicę drukującą.

<span id="page-13-2"></span>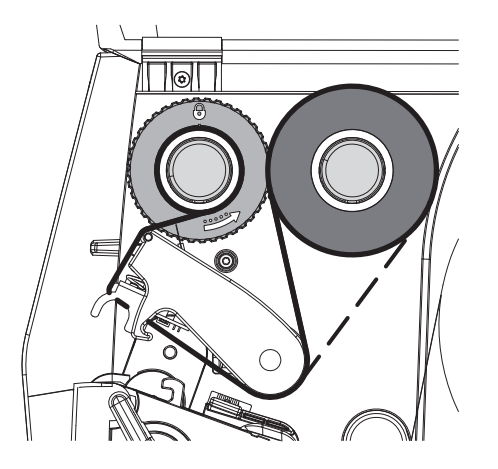

Ilustracja 13 Przebieg taśmy transferowej

#### <span id="page-14-0"></span>**[4 Wkładanie materiału](#page-11-1)**

### **4.4 Ustawianie przebiegu taśmy transferowej**

<span id="page-14-1"></span>Powstawanie fałd w przebiegu taśmy transferowej może powodować błędy wydruku. Aby zapobiec powstawaniu fałd, można wyregulować rolkę zmiany kierunku folii transferowej (2).

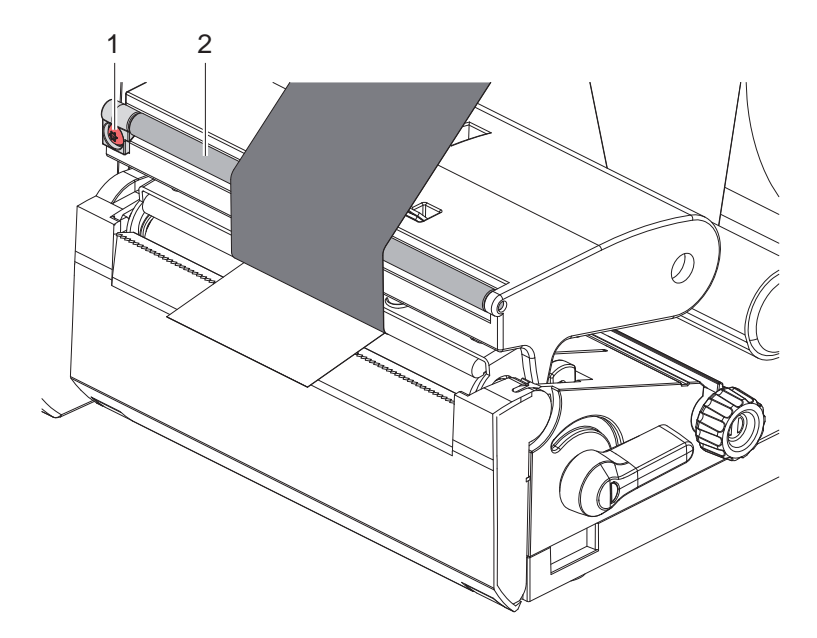

Ilustracja 14 Ustawianie przebiegu taśmy transferowej

# **i Informacja!**

#### **Regulację najlepiej jest przeprowadzić w trakcie drukowania.**

- ▶ Obracać śrubę (1) za pomocą klucza Torx TX10 i obserwować zachowanie taśmy.
- Obracanie w prawo powoduje naprężenie taśmy od zewnątrz.
- Obracanie w lewo powoduje naprężenie taśmy od wewnątrz.

#### <span id="page-15-0"></span>**16 5 Tryb drukowania 16**

### **! Uwaga!**

**Nieumiejętne działanie grozi uszkodzeniem głowicy drukującej!**

- ▶ Nie dotykać spodu głowicy drukującej palcami ani ostrymi przedmiotami.
- X **Uważać, aby na etykietach nie znajdowały się żadne zanieczyszczenia.**
- X **Powierzchnia etykiet musi być gładka. Szorstkie etykiety działają jak papier ścierny i przyspieszają zużycie głowicy drukującej.**
- X **Drukować z jak najniższą temperaturą głowicy drukującej.**

Drukarka jest gotowa do pracy, gdy wykonane zostaną wszystkie przyłącza i włożone zostaną etykiety i w razie potrzeby taśma transferowa.

#### **5.1 Drukowanie w trybie oddzierania**

Po wykonaniu wydruku należy ręcznie oderwać pasek materiału. Służy do tego specjalna krawędź oddzierająca znajdująca się w drukarce.

### **5.2 Drukowanie w trybie cięcia**

 Dla EOS2 i EOS5 jako akcesoria dostępne są noże. Przy pomocy zainstalowanego noża można automatycznie odcinać etykiety i materiał ciągły po druku.

#### <span id="page-16-0"></span>**6 Czyszczenie 17**

#### **6.1 Zasady czyszczenia**

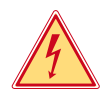

#### <span id="page-16-1"></span>**Niebezpieczeństwo!**

**Zagrożenie życia wskutek porażenia prądem!**

X **Przed wszystkimi pracami konserwacyjnymi odłączać drukarkę od sieci elektrycznej.**

Drukarka etykiet wymaga bardzo niewiele zabiegów konserwacyjnych.

Istotne jest regularne czyszczenie termicznej głowicy drukującej. Gwarantuje to utrzymanie wysokiej jakości wydruków i przyczynia się do zwiększenia trwałości głowicy drukującej.

Poza tym konserwacja sprowadza się tylko do comiesięcznego czyszczenia urządzenia.

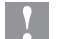

### **! Uwaga!**

#### **Uszkodzenie drukarki ostrymi środkami czyszczącymi!**

**Zewnętrznych powierzchni i podzespołów nie wolno czyścić środkami czyszczącymi o właściwościach ściernych ani rozpuszczalnikami.**

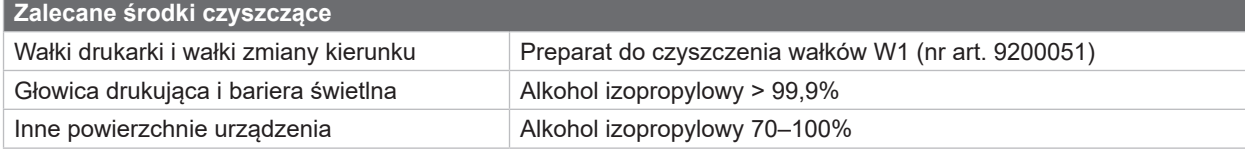

Tabela 5 Zalecane środki czyszczące

▶ Usunąć pył i kłaczki papieru z obszaru drukowania miękkim pędzelkiem lub odkurzaczem.

#### **6.2 Czyszczenie wałka drukarki**

Zanieczyszczenia na wałku drukarki mogą prowadzić do pogorszenia jakości wydruku i utrudnienia przesuwu materiału.

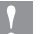

### **! Uwaga!**

**Ryzyko uszkodzenia wałka drukarki.**

▶ Nie używać do czyszczenia wałka drukarki ostrych przedmiotów (nóż, śrubokręt itp.).

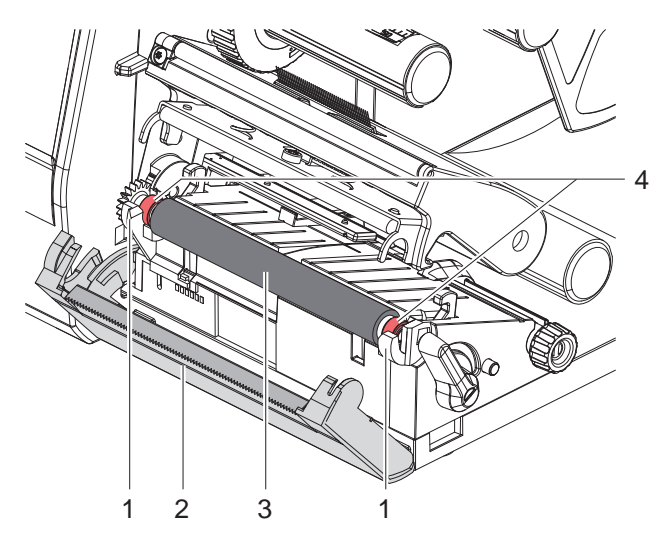

Ilustracja 15 Wałek drukarki

- $\blacktriangleright$  Otworzyć głowicę drukującą.
- $\blacktriangleright$  Wyjąć z drukarki etykiety.
- Odchylić krawędź oddzierającą (2).
- ▶ Najpierw podnieść wałek drukarki (3) od wewnątrz, a potem od zewnątrz do góry z uchwytów (1).
- ▶ Osady należy usuwać za pomocą preparatu do czyszczenia wałków W1 i miękkiej szmatki.
- **>** Przed ponownym uruchomieniem drukarki odczekać 2 do 3 minut.
- $\blacktriangleright$  Wymienić wałek, jeżeli jest uszkodzony.
- ► Wcisnąć wałek drukujący z łożyskami (4) do zatrzaśnięcia w uchwyty (1).
- ▶ Dosunąć krawędź oddzierającą (2).

### <span id="page-17-0"></span>**18 18 [6 Czyszczenie](#page-16-1)**

#### **6.3 Czyszczenie głowicy**

<span id="page-17-1"></span>

Cykle czyszczenia: Bezpośredni druk termiczny – zawsze po zmianie rolki etykiet

Druk termotransferowy – zawsze po zmianie rolki taśmy transferowej

Podczas drukowania na głowicy drukującej mogą się zbierać zanieczyszczenia pogarszające jakość wydruku, np. poprzez różnice kontrastu lub pionowe pasy.

### **! Uwaga!**

**Uszkodzenie głowicy drukującej!**

- X **Nie czyścić głowicy drukującej żadnymi ostrymi ani twardymi przedmiotami.**
- X **Nie dotykać szklanej warstwy ochronnej głowicy drukującej.**

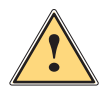

#### **Ostrożnie!**

**Niebezpieczeństwo obrażeń ciała wskutek kontaktu z rozgrzaną głowicą drukującą.**

X **Przed czyszczeniem poczekać, aż głowica drukująca ostygnie.**

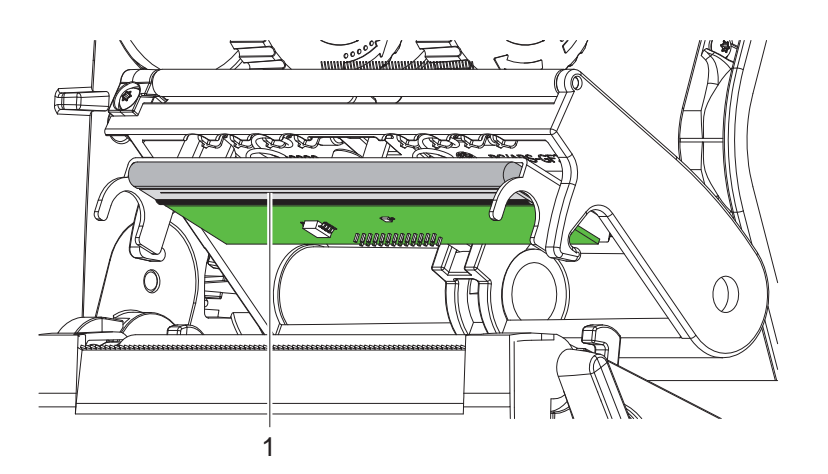

Ilustracja 16 Grzałka głowicy drukującej

- $\triangleright$  Odchylić głowicę drukującą.
- X Wyjąć z drukarki etykiety i taśmę transferową.
- Oczyścić głowicę drukującą patyczkiem z watą lub miękką szmatką nasączoną izopropanolem w stężeniu > 99,9%.
- ▶ Pozostawić głowice drukującą do wyschnięcia na czas 2 do 3 minut.

# <span id="page-18-0"></span>**7 Diagnostyka 19**

### **7.1 Komunikat o błędzie**

<span id="page-18-2"></span>W przypadku wystąpienia błędu na wyświetlaczu wyświetlany jest komunikat o błędzie:

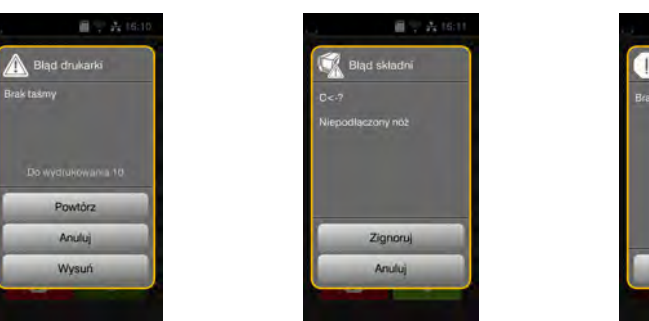

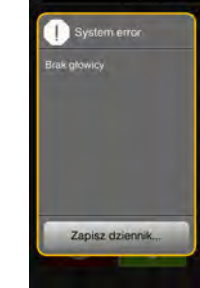

Ilustracja 17 Komunikaty o błędzie

Sposób diagnostyki zależy od rodzaju błędu  $\triangleright$  [7.2 na stronie 19](#page-18-1).

W komunikacie o błędzie proponowane są następujące opcje kontynuowania pracy:

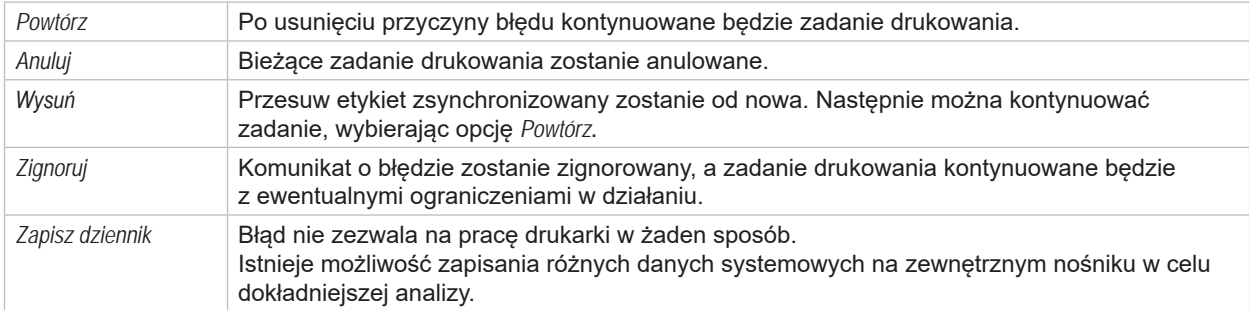

Tabela 6 Przyciski ekranowe w komunikacie o błędzie

# **7.2 Komunikaty o błędzie i środki zaradcze**

<span id="page-18-1"></span>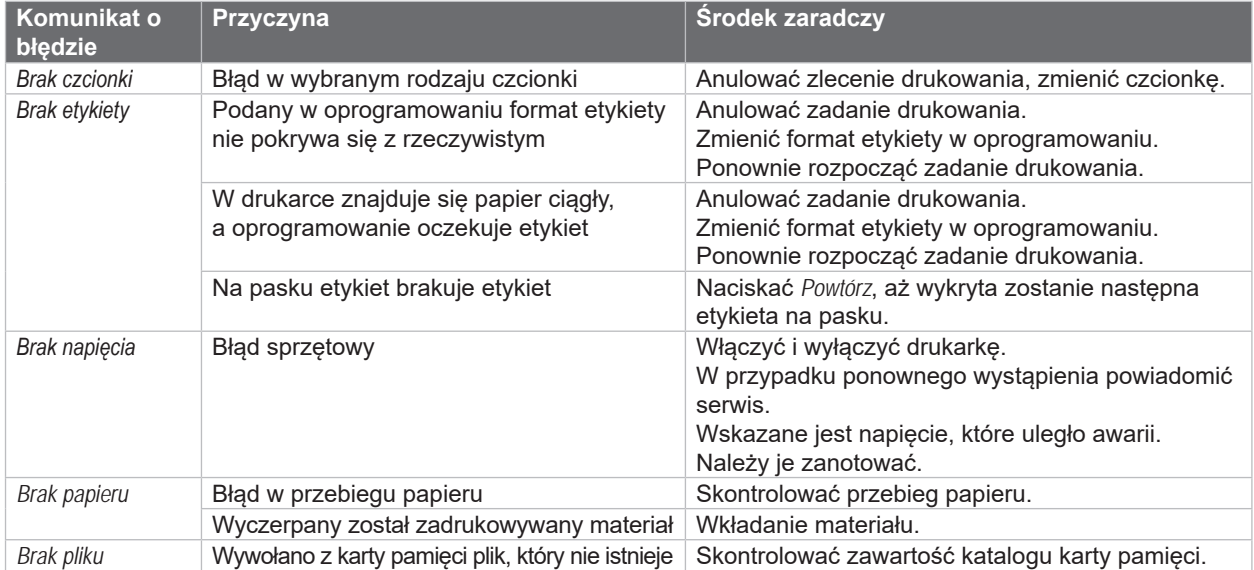

# **20 [7 Diagnostyka](#page-18-2) 20**

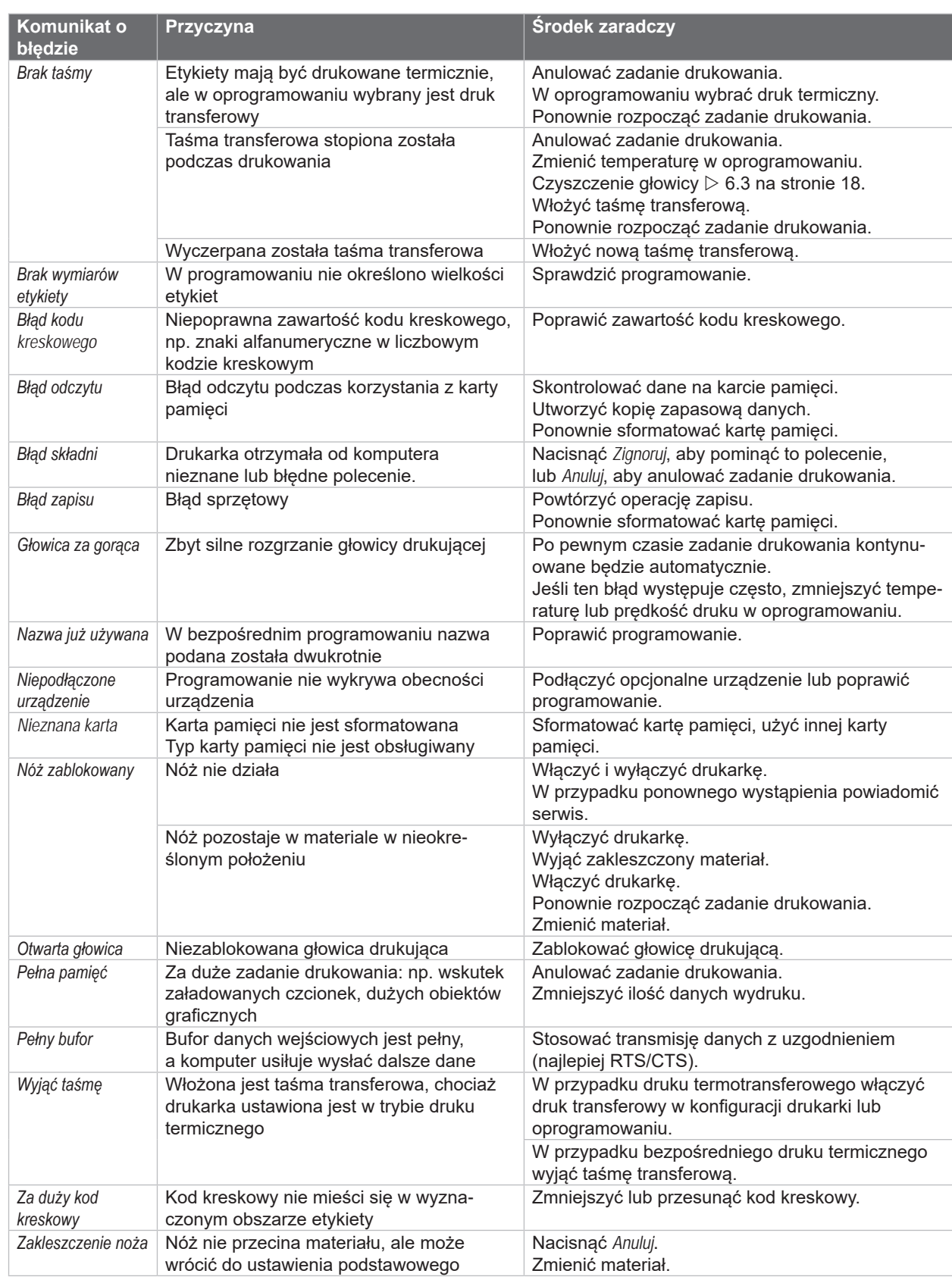

Tabela 7 Komunikaty o błędzie i środki zaradcze

# <span id="page-20-0"></span>**[7 Diagnostyka](#page-18-2) 21**

# **7.3 Rozwiązywanie problemów**

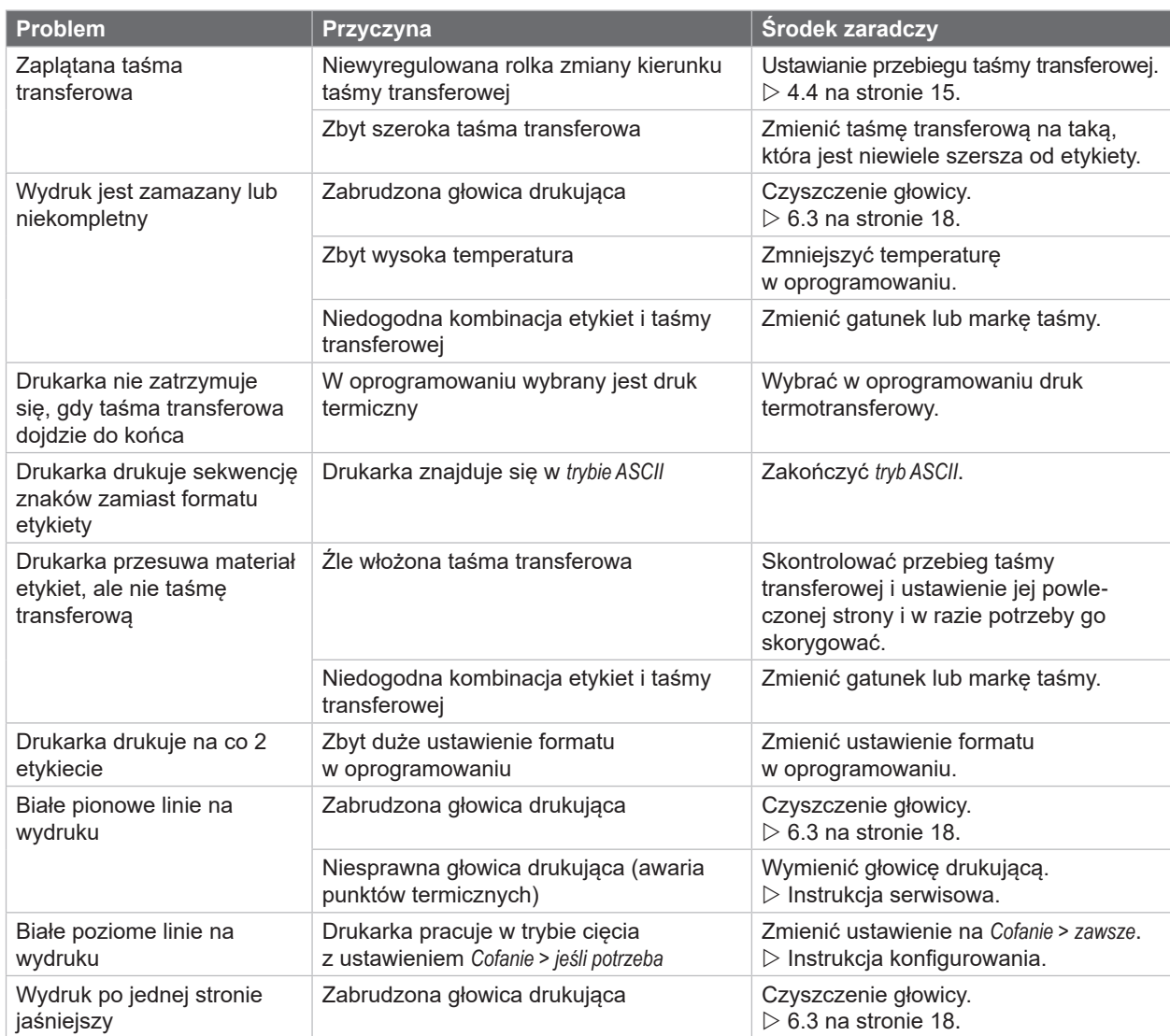

Tabela 8 Rozwiązywanie problemów

# <span id="page-21-0"></span>**22 8 Etykiety / papier ciągły 22**

<span id="page-21-1"></span>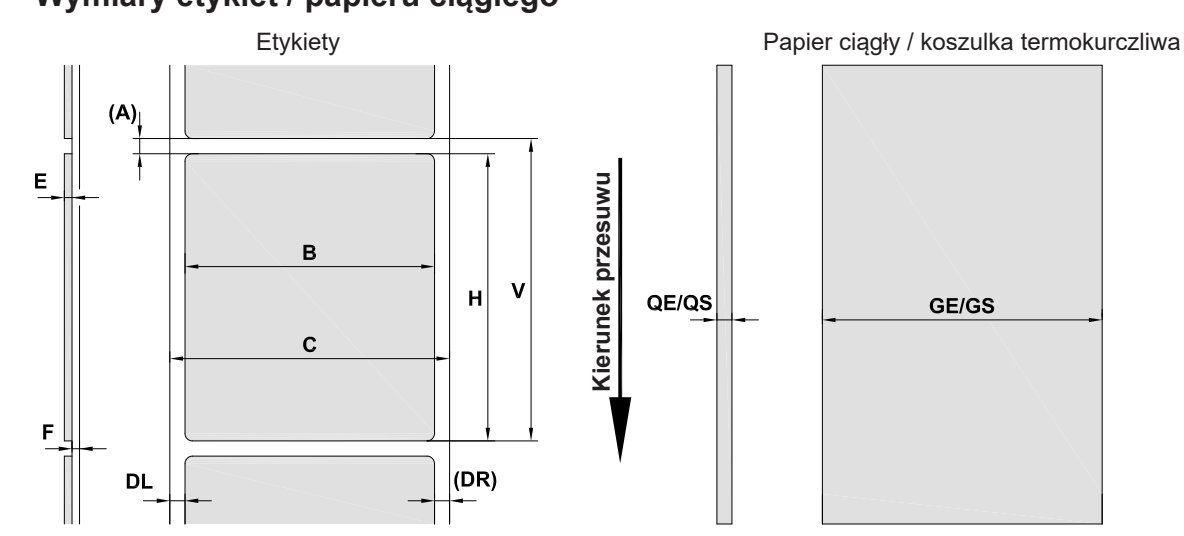

# **8.1 Wymiary etykiet / papieru ciągłego**

Ilustracja 18 Wymiary etykiet / papieru ciągłego

| Wymiar                   | <b>Nazwa</b>                                                                                                    | Wymiary w mm           |  |
|--------------------------|----------------------------------------------------------------------------------------------------|------------------------|--|
| B                        | Szerokość<br>etykiet wielotaśmowych                                                                                                    | $10 - 116$<br>$5 - 57$ |  |
| H                        | Wysokość etykiet                                                                                                    | $5 - 1000$             |  |
| $\overline{\phantom{0}}$ | Długość odrywania                                                                                                    | > 30                   |  |
| $\overline{\phantom{a}}$ | Długość cięcia                                                                                                    | > 5                    |  |
| A                        | Rozstaw etykiet                                                                                                    | > 2                    |  |
| C                        | Szerokość materiału podłoża                                                                                                    | $9 - 120$              |  |
| <b>GE</b>                | Szerokość papieru ciągłego                                                                                                    | $9 - 120$              |  |
| <b>GS</b>                | Szerokość koszulki<br>termokurczliwej                                                                                                    | $5 - 85$               |  |
| <b>DL</b>                | Lewa krawędź                                                                                                    | $\geq 0$               |  |
| DR.                      | Prawa krawędź                                                                                                    | $\geq 0$               |  |
| E                        | Grubość etykiety                                                                                                    | $0.03 - 0.60$          |  |
| F                        | Grubość materiału podłoża                                                                                                    | $0,03 - 0,16$          |  |
| QE                       | Grubość papieru ciągłego                                                                                                    | $0,05 - 0,50$          |  |
| QS                       | Grubość koszulki<br>termokurczliwej                                                                                                    | $\leq 1,1$             |  |
| $\vee$                   | Wysuń                                                                                                    | $\geq 7$               |  |
|                          | W przypadku mniejszych etykiet, cienkich materiałów lub mocnego kleju mogą wystąpić ograniczenia.<br>$\bullet$<br>Zastosowania o znaczeniu krytycznym muszą zostać przetestowane i zatwierdzone.<br>Uwzględniać wytrzymałość na zginanie! Materiał musi być w stanie przylegać do wałka drukarki!<br>$\bullet$ |                        |  |

Tabela 9 Wymiary etykiet / papieru ciągłego

# <span id="page-22-0"></span>**[8 Etykiety / papier ciągły](#page-21-1)**

# **8.2 Wymiary urządzenia**

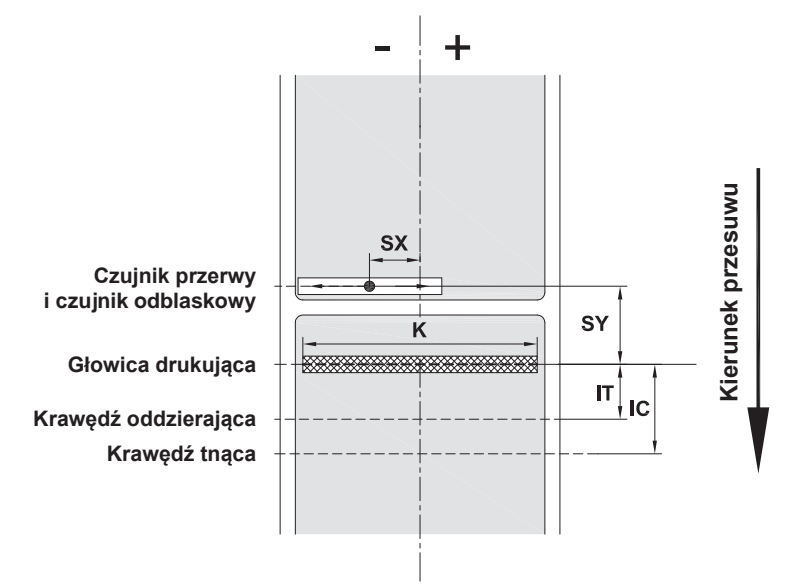

Ilustracja 19 Wymiary urządzenia

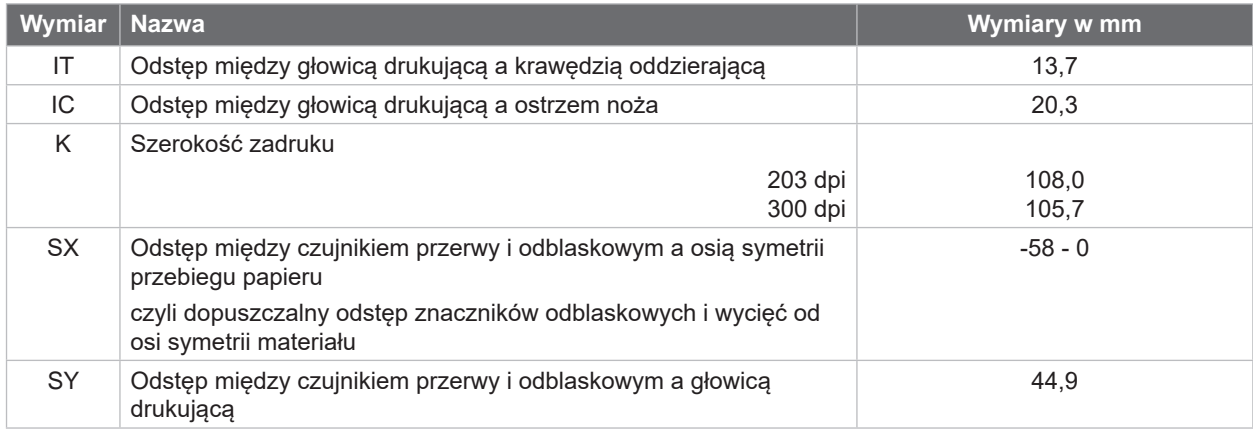

Tabela 10 Wymiary urządzenia

# <span id="page-23-0"></span>**24 24 [8 Etykiety / papier ciągły](#page-21-1)**

### **8.3 Wymiary znaczników odblaskowych**

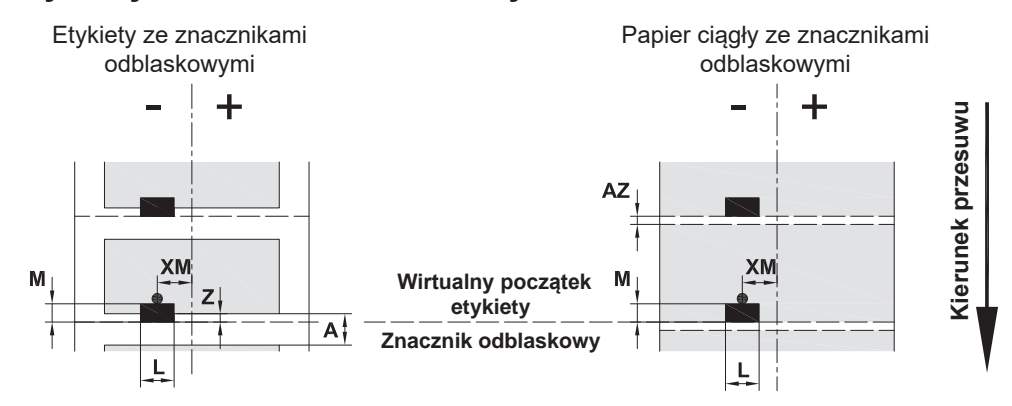

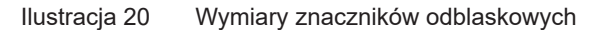

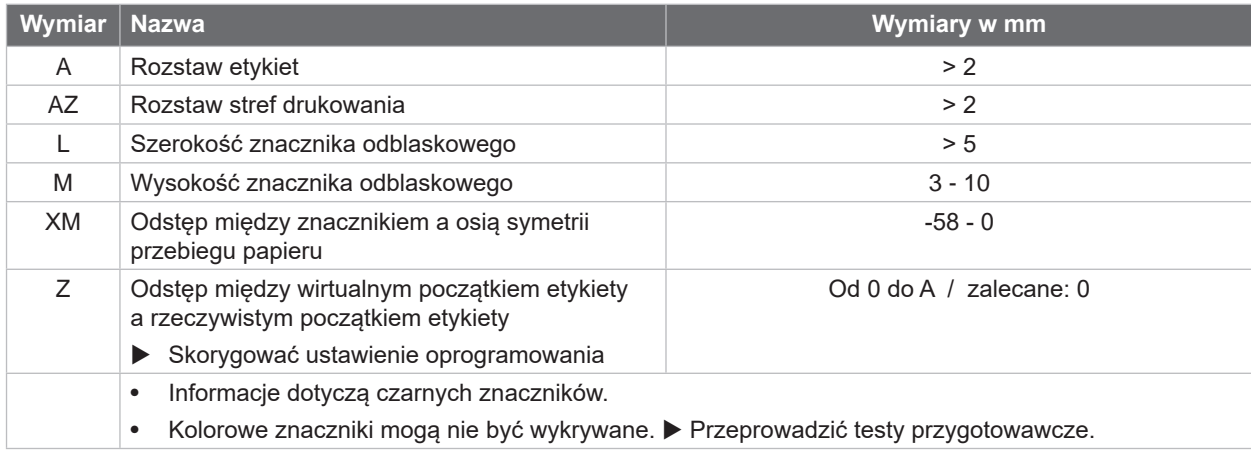

Tabela 11 Wymiary znaczników odblaskowych

**i Informacja! Znaczniki odblaskowe na materiałach przezroczystych rozpoznawane są przez wykrywanie nie tylko metodą wykrywania odblasków, ale także metodą wykrywania przerwy.**

# <span id="page-24-0"></span>**[8 Etykiety / papier ciągły](#page-21-1)**

# **8.4 Wymiary wycięć**

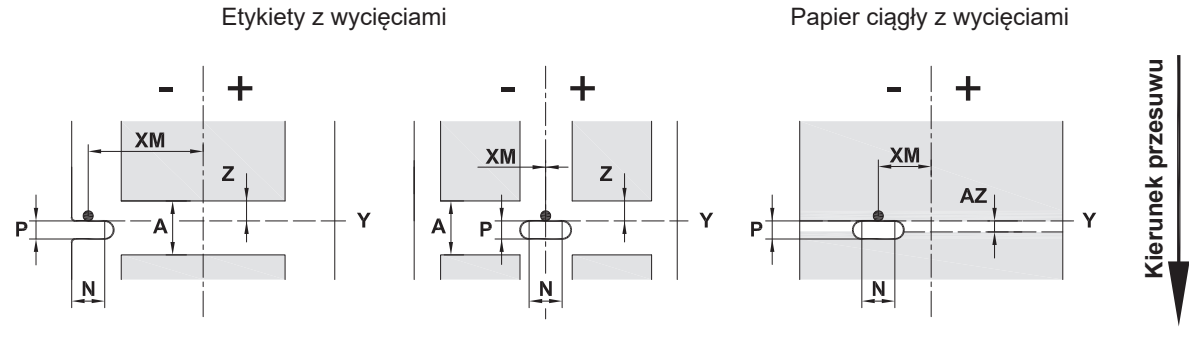

W przypadku wycięcia na krawędzi Minimalna grubość materiału podłoża 0,06 mm

#### Ilustracja 21 Wymiary wycięć

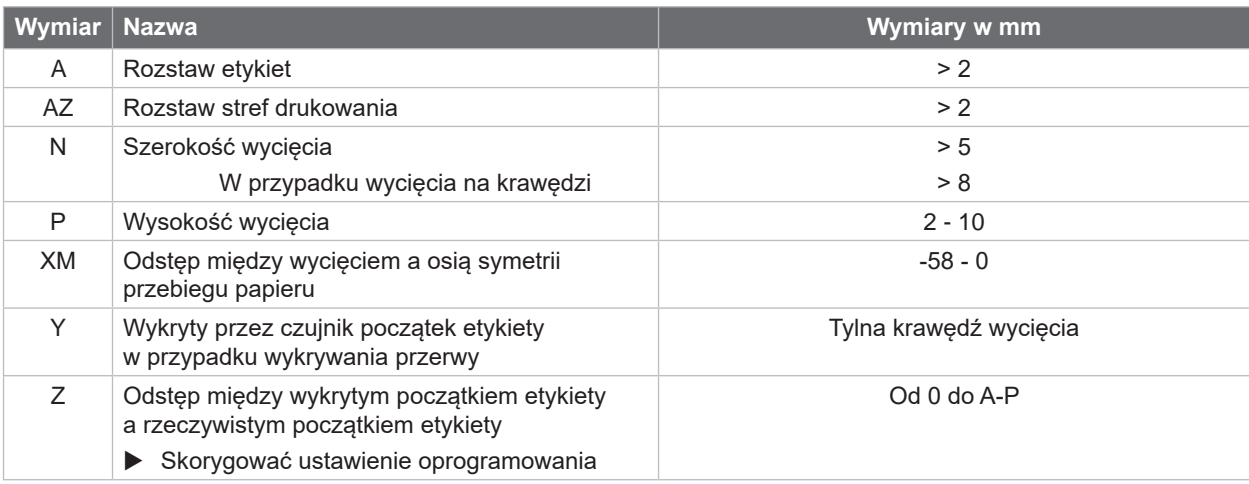

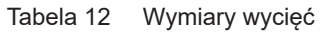

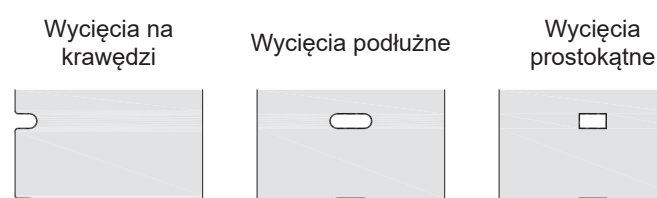

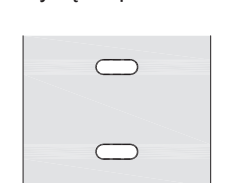

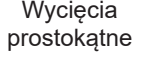

 $\qquad \qquad \Box$ 

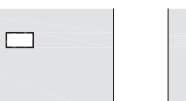

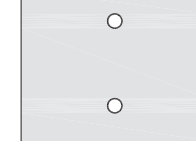

Wycięcia koliste Wycięcie między etykietami

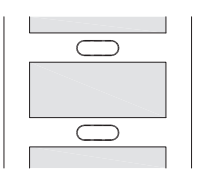

Niezalecane! Niezalecane!

Ilustracja 22 Przykładowe wycięcia

#### <span id="page-25-0"></span>**26 9 Atesty 26**

#### **9.1 Wskazówka dotycząca deklaracji zgodności WE**

Drukarki etykiet EOS2 i EOS5 są zgodne z obowiązującymi podstawowymi wymogami bezpieczeństwa i ochrony zdrowia w ramach dyrektyw UE:

- Dyrektywa 2014/35/UE w sprawie sprzętu elektrycznego przewidzianego do stosowania w określonych granicach napięcia
- Dyrektywa 2014/30/UE w sprawie kompatybilności elektromagnetycznej
- Dyrektywa 2011/65/UE w sprawie ograniczenia stosowania niektórych niebezpiecznych substancji w sprzęcie elektrycznym i elektronicznym

#### **Deklaracji zgodności WE**

[https://www.cab.de/media/pushfile.cfm?file=](https://www.cab.de/media/pushfile.cfm?file=3393)3393

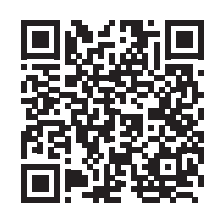

#### **9.2 FCC**

**NOTE : This equipment has been tested and found to comply with the limits for a Class A digital device, pursuant to Part 15 of the FCC Rules. These limits are designed to provide reasonable protection against harmful interference when the equipment is operated in a commercial environment. The equipment generates, uses, and can radiate radio frequency and, if not installed and used in accordance with the instruction manual, may cause harmful interference to radio communications. Operation of this equipment in a residential area is likely to cause harmful interference in which case the user may be required to correct the interference at his own expense.**

# <span id="page-26-0"></span>**10 Indeks haseł 27**

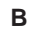

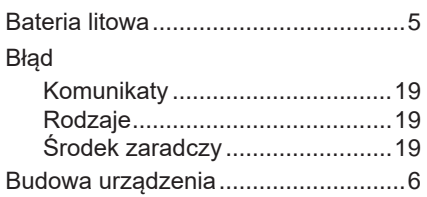

#### **C**

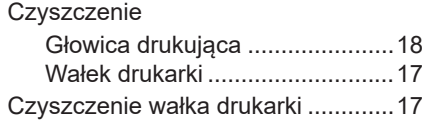

#### **G**

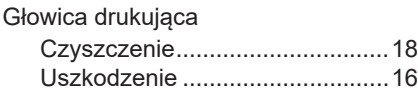

#### **N**

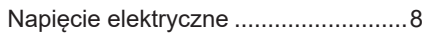

### **O**

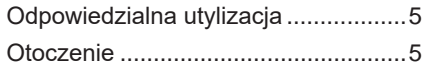

#### **P**

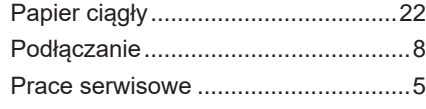

# **R**

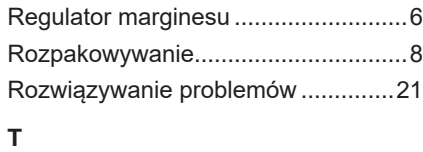

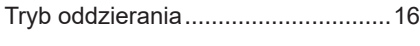

#### **U**

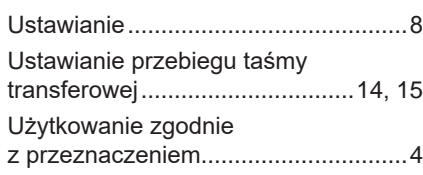

#### **W**

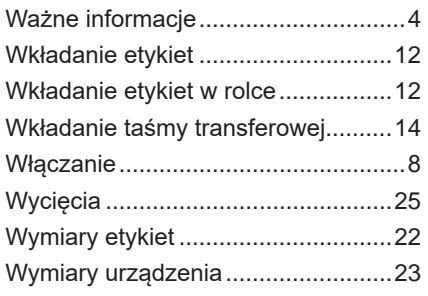

# **Z**

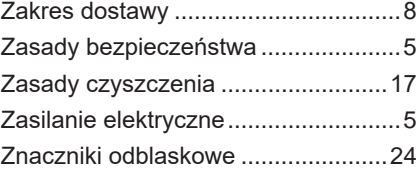

#### Tę stronę celowo pozostawiono pustą.